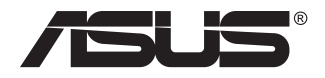

# **+B168MB/B168MB USB الشاشة**

## **دليل المستخدم**

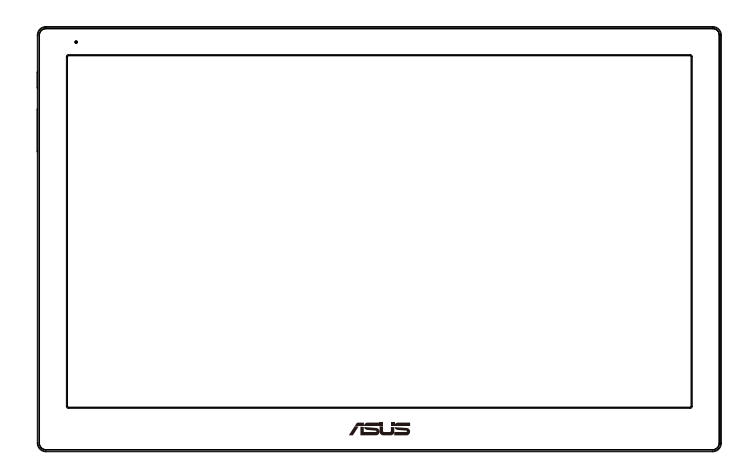

#### **جدول المحتويات**

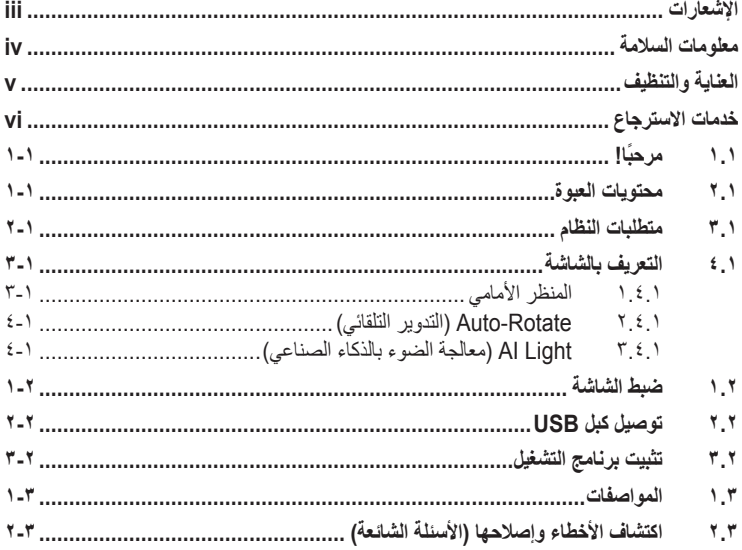

حقوق الطبع والنشر © لعام 2013 محفوظة لشركة .INC COMPUTER ASUSTeK جميع الحقوق محفوظة. لا يجوز |عادة إصدار اي جزء من هذا الدليل, بما في ذلك المنتجات والبرامج الموضحة به, او نقله او نسخه او تخزينه في نظام<br>استرجاع أو ترجمته إلى اية لغة بأي شكل من الأشكال وباية طريقة من الطرق، فيما عدا الوثائق التي يحتفظ بها ا

هذا، ولا يسري العمل بضمان المنتج أو الخدمة الخاصة به في الحالات التالية: (1) إصلاح أو تعديل أو تغيير المنتج دون الحصول<br>على إذن كتابي من شركة ASUS، أو (2) إذا كان الرقم التسلسلي للمنتج مشوه أو مفقود.

تقدم شركة ASUS هذا الدليل "كما هو" دون اي ضمانات من اي نوع، سواء كانت صريحة او ضمنية، بما في ذلك على سبيل<br>المثال لا الحصر الضمانات الضمنية أو الشروط الخاصة بقابلية التداول النجاري أو الملاءمة لمغرض معين، ولن تلمت ثمة<br>ASUS

المواصفات والمعلومات التي يشتمل عليها في هذا الدليل إنما هي للاطلاع فقط، ولشركة ASUS الحق في تغيير ها في أي وقت دون<br>اخطار مُسبق بذلك, ولا يجوز تفسير ها على أنها النزام من جانب الشركة، ومن ثم لا تتحمل الشركة مسؤولية الأخطا

قد تكون اسماء المنتجات والشركات التي تظهر في هذا الدليل علامات تجارية مسجلة او محمية بحقوق الطبع والنشر المملوكة<br>للشركات المالكة لها وقد لا تكون كذلك، ويقتصر استخدامها على أغراض التعريف أو الإيضاح، وبشكل بعود بالنفع على م

#### **اإلشعارات**

#### **بيان لجنة االتصاالت الفيدرالية**

<span id="page-2-0"></span>يتوافق هذا الجهاز مع الفقرة 15 من قواعد اللجنة الفيدرالية لالتصاالت. ويخضع تشغيله للشرطين التاليين:

- أال يتسبب هذا الجهاز في حدوث تداخل ضار.
- يجب أن يقبل هذا الجهاز أي تداخالت يتم استقبالها، متضمنة التداخالت التي قد تتسبب في تشغيل غير مرغوب فيه.

أثبتت االختبارات التي أجريت على هذا الجهاز توافقه مع معايير المواصفات القياسية للفئة B من األجهزة الرقمية، بموجب الفقرة 15 من قوانين اللجنة الفيدرالية لالتصاالت. وقد وضعت هذه المعايير لتوفير حماية مناسبة من التداخل الضار عند التركيب داخل المنشآت السكنية. علماً بأن هذا المنتج بولد، ويستخدم ويمكن أن يصدر عنه ترددات لاسلكية، وقد يتسبب في حدوث تداخلات ضارة مع الاتصالات اللاسلكية، إذا لم يتم تركيبه واستخدامه وفقا للتعليمات الموضحة من الجهة المصنعة. ورغم ذلك، فليس هناك ما يضمن عدم حدوث هذه التداخالت عند التركيب في منشأة بعينها. وفي حالة تسبب هذا الجهاز في حدوث تداخل ضار الستقبال أجهزة الراديو أو التلفزيون، وهو ما يمكن تحديده بتشغيل وإيقاف تشغيل الجهاز، فإنه يفضل أن يقوم المستخدم بمحاولة تصحيح هذا التداخل باتباع واحد أو أكثر من اإلجراءات التالية:

- إعادة توجيه هوائي االستقبال أو تغيير موضعه.
- زيادة المسافة الفاصلة بين الجهاز ووحدة االستقبال.
- توصيل الجهاز بمنفذ على دائرة كهربائية مختلفة عن تلك التي يتصل بها جهاز االستقبال.
- استشارة الموزع المحلي أو أحد فنيي الراديو/التلفزيون المتخصصين للحصول على المساعدة الالزمة.

#### **بيان وزارة االتصاالت الكندية**

ال يجاوز هذا الجهاز الرقمي حدود الفئة B الخاصة بانبعاثات الضوضاء الالسلكية من األجهزة الرقمية، والمنصوص عليها في لوائح وزارة االتصاالت الكندية الخاصة بالتداخل الالسلكي.

يتطابق هذا الجهاز الرقمي من الفئة B مع معايير -003ICES الكندية.

#### **معلومات السالمة**

- يرجى قراءة جميع الوثائق المرفقة مع العبوة بعناية قبل تركيب USB الشاشة.
- <span id="page-3-0"></span> تجنب تعريض الشاشة للمطر أو الرطوبة لتفادي مخاطر حدوث حريق أو صدمة كهربائية.
	- ً ال تحاول أبدا فتح الغالف الخارجي لـ USB الشاشة.
- ً تأكد من توصيل جميع الكبالت توصيال ً صحيحا وعدم وجود أي تلف بكبالت الطاقة قبل استخدام USB ً الشاشة. وفي حالة اكتشاف أي تلف، اتصل بالبائع فورا.
- تجنب تعريض المنتج لألتربة والرطوبة ودرجات الحرارة المرتفعة، تجنب وضع USB الشاشة في أي مكان قد يعرضها للبلل. احرص على وضع USB الشاشة فوق سطح ثابت.
	- تجنب دفع أي جسم أو سكب أي نوع من السوائل داخل الفتحات الموجودة في الغالف الخارجي لـ USB الشاشة.
		- عند مواجهة أية مشكالت فنية بـ USB الشاشة، يرجى االتصال بفني صيانة مختص أو البائع.
- تعملUSB الشاشة من خالل منفذ USB الذي يتطابق مع مصدر طاقة محدودة والدائرة الكهربائية ذات الجهد شديد الانخفاض وفقًا لـ 2005:1EC60950-1.

## **العناية والتنظيف**

- <span id="page-4-0"></span> ً التنظيف: أغلق الشاشة وافصل كبل التيار الكهربائي من المقبس. نظف سطح الشاشة مستخدما قطعة قماش خالية من الوبر وغير كاشطة. مع العلم بأن البقع الصعبة يمكن إزالتها باستخدام قطعة قماش مبللة على نحو بسيط بمحلول تنظيف خفيف.
- تجنب استخدام المنظفات التي تحتوي على الكحول أو األسيتون. ال تستخدم غير المنظفات المصنوعة خصيصًا لتنظيف شاشات العرض البلورية. ولا ترش أبدًا المنظف على الشاشة مباشرة، فقد يتسرب إلى داخل الشاشة مما يؤدي إلى صدمة كهربائية.

تعد الأعراض التالية أمورا عادية بالشاشة<mark>:</mark>

- قد تالحظ وجود سطوع خفيف وغير منتظم على الشاشة، وذلك على حسب نمط سطح المكتب الذي تستخدمه.
- عندما يتم عرض نفس الصورة لساعات، قد يستمر وجود طيف من الشاشة السابقة بعد تبديل ً الصورة. وفي هذه الحالة، يتعين عليك االنتظار حتى تقوم الشاشة باستعادة الصورة تدريجيا أو إيقاف تشغيل الشاشة لعدة ساعات.
- في حالة إعتام الشاشة أو وميضها أو توقفها عن العمل، اتصل بالموزع أو مركز الصيانة إلصالحها، وال تحاول إصالح الشاشة بنفسك!

#### **االصطالحات المستخدمة في هذا الدليل**

تحذير: معلومات تهدف إلى منع تعرضك لإلصابة عند محاولة القيام بإحدى المهام.

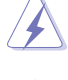

تنبيه: معلومات تهدف إلى منع إلحاق األضرار بالمكونات عند محاولة إتمام إحدى المهام.

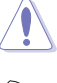

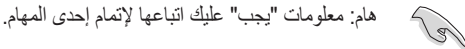

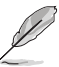

مالحظة: نصائح ومعلومات إضافية تهدف إلى مساعدتك إلتمام إحدى المهام.

#### **أين يمكنك الحصول على مزيد من المعلومات**

<span id="page-5-0"></span>يرجى الرجوع إلى المصادر التالية للحصول على معلومات إضافية إلى جانب تحديثات المنتج والبرامج الخاصة به.

#### **.١ المواقع اإللكترونية الخاصة بشركة ASUS**

توفر مواقع شركة ASUS على اإلنترنت أحدث المعلومات حول األجهزة والبرامج التي تنتجها الشركة. يرجى الرجوع إلى [com.asus.www://http](http://www.asus.com)

#### **.٢ الوثائق االختيارية**

قد تحتوي عبوة المنتج على وثائق اختيارية مثل بطاقة الضمان، والتي قد يتم إضافتها من قبل موزع الشاشة. وال تعد هذه الوثائق من مكونات العبوة القياسية.

## **خدمات االسترجاع**

تنبع برامج ASUS إلعادة التدوير واالسترجاع من التزامنا بأعلى معايير حماية البيئة. ونحن نؤمن بقدرتنا على تقديم الحلول التي تمكن عمالئنا، وبثقة، من إعادة تدوير ما نقوم بتصنيعه من منتجات وبطاريات وغير ذلك من المكونات الأخرى بالإضافة إلى مواد التعبئة.

يرجى زيارة الموقع الإلكتروني http://csr.asus.com/english/Takeback.htm للاطلاع على المعلومات التفصيلية حول إعادة التدوير في المناطق المختلفة.

## **1.1 ً مرحبا!**

<span id="page-6-0"></span>نشكرك على شراء USB الشاشة من شركة RASUS! يوفر آخر إصدار من USB الشاشة من طراز ASUS سهولة النقل والبساطة في حياتك اليومية للحصول على مستوى غير مسبوق من متعة المشاهدة وأسلوب العرض.

## **2.1 محتويات العبوة**

يرجى فحص محتويات العبوة للتأكد من وجود العناصر التالية:

- USB الشاشة
- دليل التشغيل السريع
	- قرص مضغوط
	- بطاقة الضمان
	- كبل 3.0 USB
- الحافظة الجلدية/الحامل الجلدي

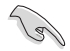

• إذا كان أي من العناصر السابقة مفقودًا أو تالفًا، اتصل فورًا ببائع التجزئة.

## **3.1 متطلبات النظام**

#### **أدنى حد من المتطلبات:**

- نظام تشغيل 7 Windows بسرعة 1.4 جيجا هرتز Duo 2 Core
	- سعة واحد جيجا بايت

### **المتطلبات الموصي بها:**

- <span id="page-7-0"></span> نظام تشغيل 7 Windows بسرعة 2.4 جيجا هرتز Duo 2 Core أو إصدار أعلى
	- سعة واحد جيجا بايت

#### **التوصيات تشغيل الفيديو:**

- برنامج (WMP(Player Media Windows
	- برنامج PowerDVD CyberLink
		- برنامج WinDVD Core

#### **4.1 التعريف بالشاشة**

#### **1.4.1 المنظر األمامي**

<span id="page-8-0"></span>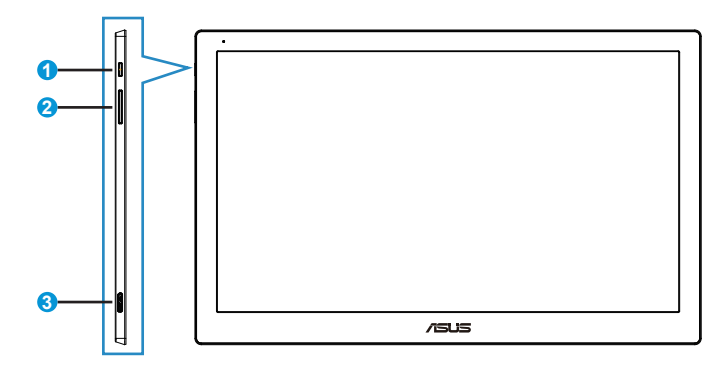

- .١ زر الطاقة/ مؤشر الطاقة
- يؤدي الضغط على هذا الزر إلى تشغيل أو إيقاف تشغيل الشاشة.
	- يوضح الجدول التالي األلوان الخاصة بمؤشر الطاقة.

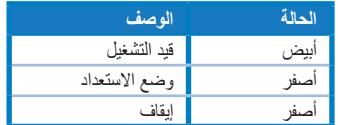

- .٢ ضبط السطوع
- اضغط على هذا الزر لضبط مستوى السطوع. يرجي مراعاة التالي في حالة تشغيل وظيفة **Light AI )الضوء الخافت(**، فإن هذا الزر سوف يصبح غير نشط.
	- وإلعادة تنشيط الزر، يتعين عليك تعطيل وظيفة **Light AI( الضوء الخافت(**.
		- .٣ منفذ 3.0 USB صغير من النوع ب

#### **2.4.1 Rotate-Auto( التدوير التلقائي(**

<span id="page-9-0"></span>USB الشاشة مزودة بـ sensor-G( مستشعر الجاذبية( الستكشاف وضع الوقت الحالي. سوف تتغيير لقطة الشاشة تلقائيًا من وضع المنظر الطبيعي إلى الوضع العمودي والعكس صحيح اعتمادا على الوضع الحالي للشاشة.

وإليقافها، يمكنك إلغاء تحديد هذه الوظيفة عن طريق **Utility Ezlink ASUS( أداة Ezlink ASUS)**.

## **3.4.1 Light AI( معالجة الضوء بالذكاء الصناعي(**

ً تستطيع الشاشة تلقائي ً ا ضبط مستوى سطوعها بناء على اإلضاءة المحيطة.

في حالة تشغيل وظيفة **Light AI( الضوء الخافت(**، سيتم برمجة ضبط السطوع عن طريق اإلضاءة المحيطة. وعليه فإن مفتاح ضبط السطوع سوف يصبح غير نشط بشكل مؤقت. ولإعادة تنشيط هذه الوظيفة، يرجى تعطيل<br>ويحتمد من تصبح عبد المؤتمر في المؤتمر المستقدم عن تصبح من تصبح عبد المستقدم المستقدم المستقدم المؤتمر المستقدم وظيفة **Light AI( الضوء الخافت(** عن طريق **Utility Ezlink ASUS( أداة Ezlink ASUS)**.

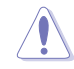

ً لن تعمل وظيفة كال من **Rotate-Auto( التدوير التلقائي(** و**Light AI( الضوء الخافت(** عندما تكون بيئة نظام التشغيل **OS MAC** أو **XP Windows**.

#### **1.2 ضبط الشاشة**

- <span id="page-10-0"></span> ً للحصول على أفضل مشاهدة، نوصي بالجلوس في مواجهة الشاشة تماما ثم ضبط الشاشة على الزاوية الأكثر راحة لك.
	- يمكن ضبط زاوية الشاشة من زاويتين بالحافظة الجلدية.
- هناك مقسمين لضبط زاوية الرؤية. لتفعيل الوضع العلوي؛ استخدم القسم الجنوبي البعيد من الغطاء ً العلوي. ولتفعيل وضع اإلمالة، استخدم القسم اآلخر بدال منه.

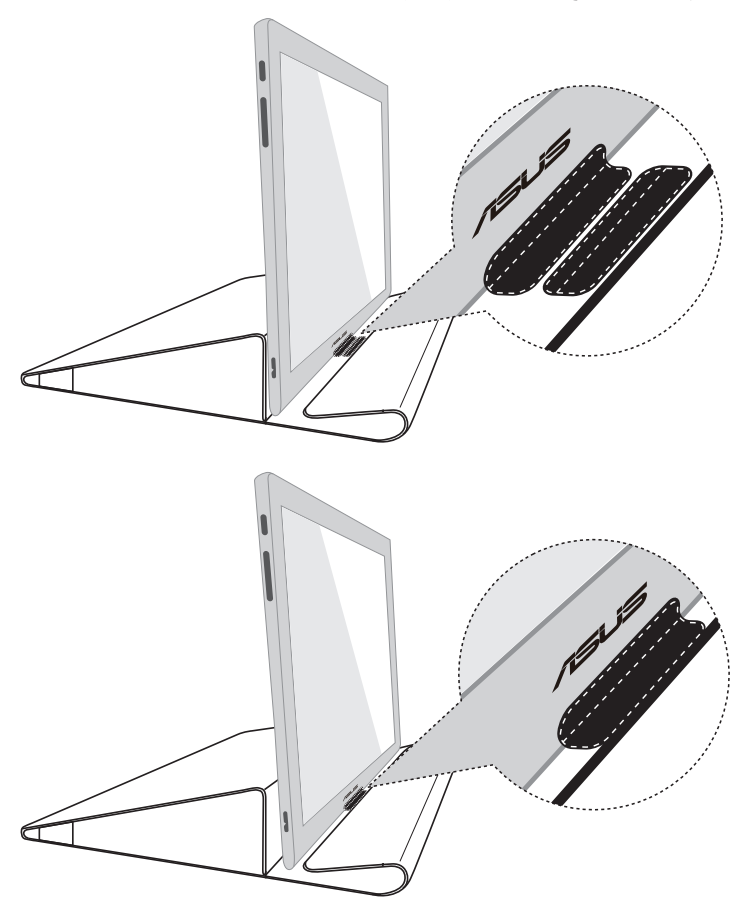

## **2.2 توصيل كبل USB**

قم بتوصيل أحد طرفي كبل USB بمنفذ USB الشاشة والطرف اآلخر بمنفذ USB جهاز الكمبيوتر.

<span id="page-11-0"></span>![](_page_11_Figure_2.jpeg)

## **3.2 تثبيت برنامج التشغيل**

<span id="page-12-0"></span>لن يتم تشغيل USB الشاشة إال عندما يتم تثبيت قرص الدعم المرفق بالشكل الصحيح. يرجى التأكد من توصيل كبل USB بين USB الشاشة والنظام؛ قبل البدء في عملية التثبيت.

أدخل قرص الدعم المرفق في جهاز الكمبيوتر خاصتك، وسيبدأ برنامج التشغيل التلقائي في تثبيت البرامج وبرامج التشغيل الضرورية.

![](_page_12_Figure_3.jpeg)

- وقد يقوم بعض البرامج المضادة للفيروسات بمنع برنامج التشغيل التلقائي. وفي هذه الحالة؛ يرجى ً تثبيت البرامج يدويا.
	- لن يعمل برنامج التشغيل التلقائي في نظام تشغيل OS MAC.

## **1.3 المواصفات**

<span id="page-13-0"></span>![](_page_13_Picture_165.jpeg)

\*هذه المواصفات عرضة للتغيير دون سابق إخطار.

## **2.3 اكتشاف األخطاء وإصالحها )األسئلة الشائعة(**

<span id="page-14-0"></span>![](_page_14_Picture_141.jpeg)